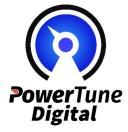

Thanks for purchasing PowerTune Digital! Message us on Facebook any time if you need support.

## Your kit contains:

1 x PowerTune touch display <u>+</u> 1 x Wire-in 12V to 5V power supply<u>+</u>1 x ECU Adapter (if ordered from PowerTune)

Step 1: Wire-in the power and ground for the power supply. You can choose any power source, however it is recommended to wire to the accessories power supply so the screen does not power cycle when the ignition switches between ON and START as you fire up the engine. *Excessive power cycling is not healthy for the SD card*.

There is a shutdown button in the settings menu that will safely power off the display.

Step 2: Either attach your ecu cable directly to the ECU canbus port, or if consult/OBD, plug the USB end of the ECU adapter into any USB port on the PowerTune display and plug the opposite end directly into your ECU. Ensure to be very careful when connecting into your ECU: take caution not to bend any pins and that you are inserting the cable with the correct orientation.

Step 3: Now that your power is wired in and the adapter cable is connected to both the ECU and any USB port on the display, connect the right-angle micro USB power supply to the display (there is only one socket it will fit into).

There is no physical off/on switch, the unit will power up when there is power available to the cable, however it is possible to shutdown the unit using the software button and the unit will not then restart until power is cycled again (ignition fully off, then on)

Step 4: Once you load to the first screen, using touch gestures, scroll to one of the screens that shows RPM and wait ten seconds for readings. If no readings show after ten seconds, scroll all the way to the right to reach the settings menu. In the ECU selection dropdown box, select the relevant ECU type if not already selected. Then press "connect". Scroll left to the one of the data screens and look for RPM readings. Wait at least ten seconds. If the unit does not get readings after ten seconds, scroll back to settings and change the COM PORT from USB to AMAO (or vice versa) in settings and disconnect/connect again. In most cases, the settings will be correct when the unit ships and you will simply just need to press the connect button.

Step 5: Mount your display however you like! We supply mounting brackets and custom clusters, see our website for details.

## <u>The full setup guide and user manual can be located on our website – www.powertunedigital.com</u> -> select the "about the dash" link and scroll to the link at the bottom of the page.

## PLUGGING IN GPS:

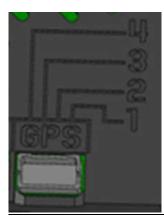

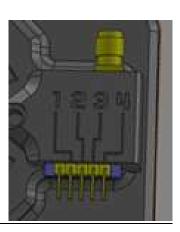